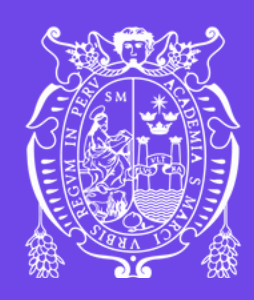

**1**

Para realizar el trámite del carné de biblioteca, debes seguir los siguientes pasos:

Completar el formulario de inscripción que se encuentra publicado aquí.

Actualizar tus datos en el Sistema de Control de Usuarios de la biblioteca (SCU), cuyo enlace se obtendrá después de tu inscripción.

### Cronograma

**IM POR TANTE** Este es el enlace que redirige al **FORMULARIO DE INSCRIPCIÓN**

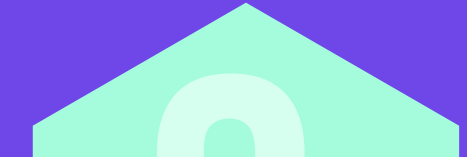

GRUPO<sub>1</sub>

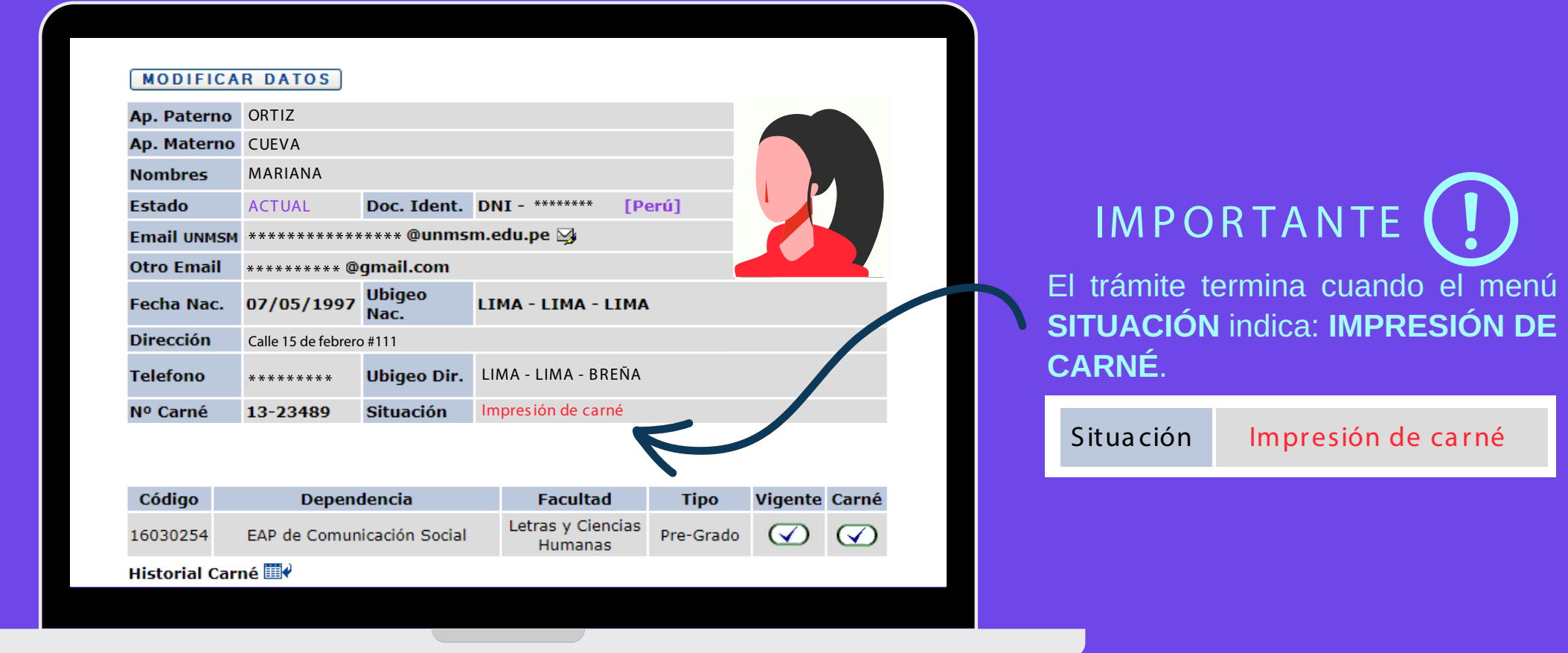

La entrega del carné será según la fecha en que llenes el formulario y actualices tus datos en el SCU.

**La entrega del carné de biblioteca para estudiantes de pregrado y posgrado se realizará en la biblioteca de su Facultad.**

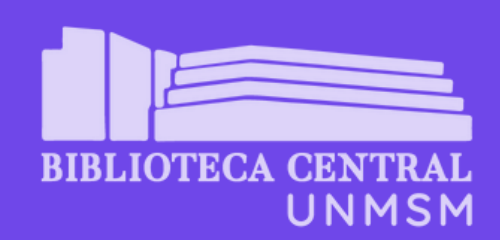

**2 2**

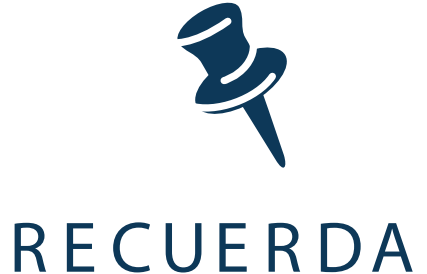

**12480** UNO

PASO

Universidad Nacional Mayor de San Marcos Universidad del Perú. Decana de América Vicerrectorado de Investigación y Posgrado Dirección General de Biblioteca y Publicaciones Dirección del Sistema de Bibliotecas y Biblioteca Central

#### **CARNÉ DE BIBLIOTECA 2024** para estudiantes ingresantes de pregrado y postgrado

Para realizar el trámite del carné de biblioteca, debes seguir los siguientes pasos:

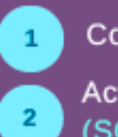

Completar el formulario de inscripción que se encuentra publicado aquí.

Actualizar tus datos en el Sistema de Control de Usuarios de la biblioteca (SCU), cuyo enlace se obtendrá después de tu inscripción.

#### Cronograma

Inscripción y programación: del 20 al 31 de mayo Entrega de carné: a partir del 11 de junio

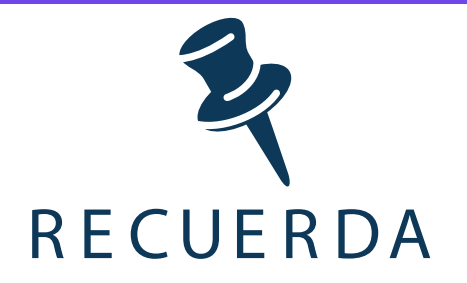

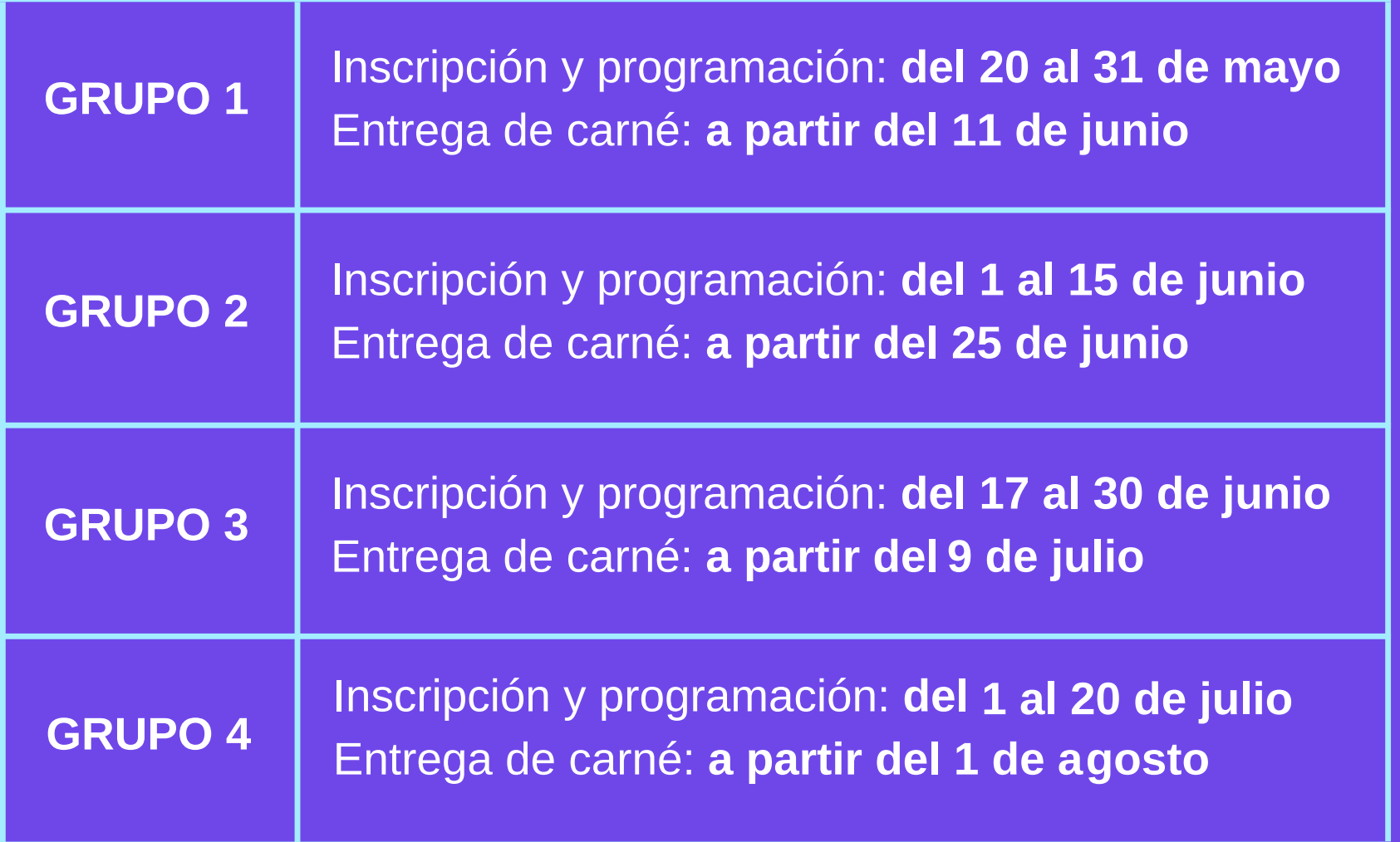

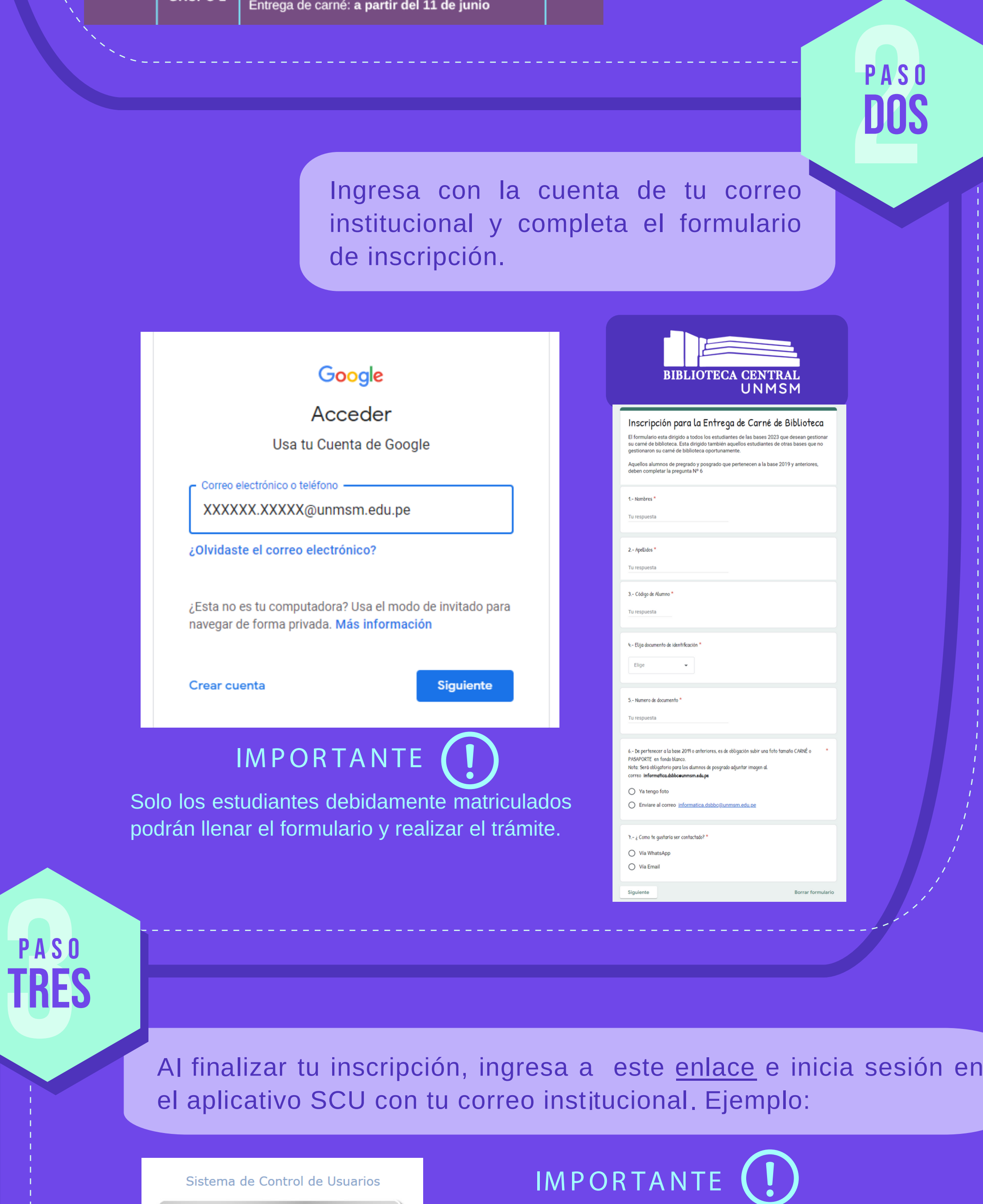

# **CARNÉ DE BIBLIOTECA 2024** Pasos para la inscripción y actualización

**De tener algún tipo de duda e inconveniente, comunícate al siguiente: correo informatica.dsbbc@unmsm.edu.pe siguiente: correo informatica.dsbbc@unmsm.edu.pe**

Accede a la información completa para realizar el trámite del **CARNÉ DE BIBLIOTECA 2024**, haciendo clic en el banner correspondiente de la página web o en la publicación de nuestras redes sociales.

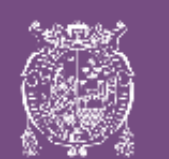

Haz clic en MODIFICAR DATOS y guarda los cambios (este paso es obligatorio a pesar que no tengas datos que actualizar).

c

PASO

PASO

**UATRO** 

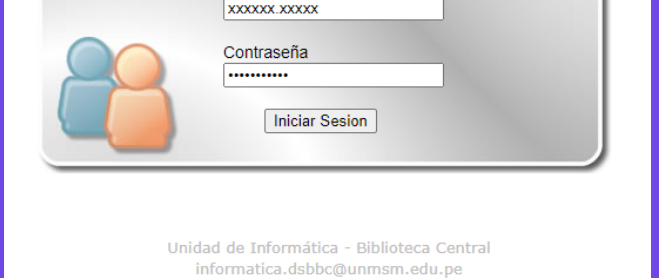

na de Bibliotecas - UNMSM. Reservados todos los

**INICIO DE JEJIÓN** 

Usuario

Si en este paso, no puedes acceder a tu cuenta de correo institucional, envía un correo adjuntando tu reporte de matrícula a informatica.dsbbc@unmsm.edu.pe

# **CARNÉ DE BIBLIOTECA 2024** para estudiantes ingresantes de pregrado y postgrado

Vicerrectorado de Investigación y Posgrado Dirección General de Biblioteca y Publicaciones Dirección del Sistema de Bibliotecas y Biblioteca Central Universidad Nacional Mayor de San Marcos Universidad del Perú. Decana de América

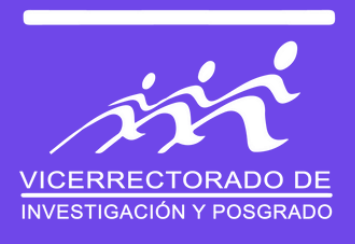